# **ONLINE CONF** 手順書

オーラル発表登録

株式会社AGRI SMILE ONLINE CONF事務局

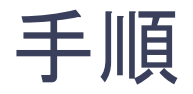

1. ログインし、

ダッシュボード⇒オーラル発表⇒編集 に移動する。

2. 発表動画をアップロードする

1. ログインし、

#### ダッシュボード⇒オーラル発表⇒編集 に移動する。

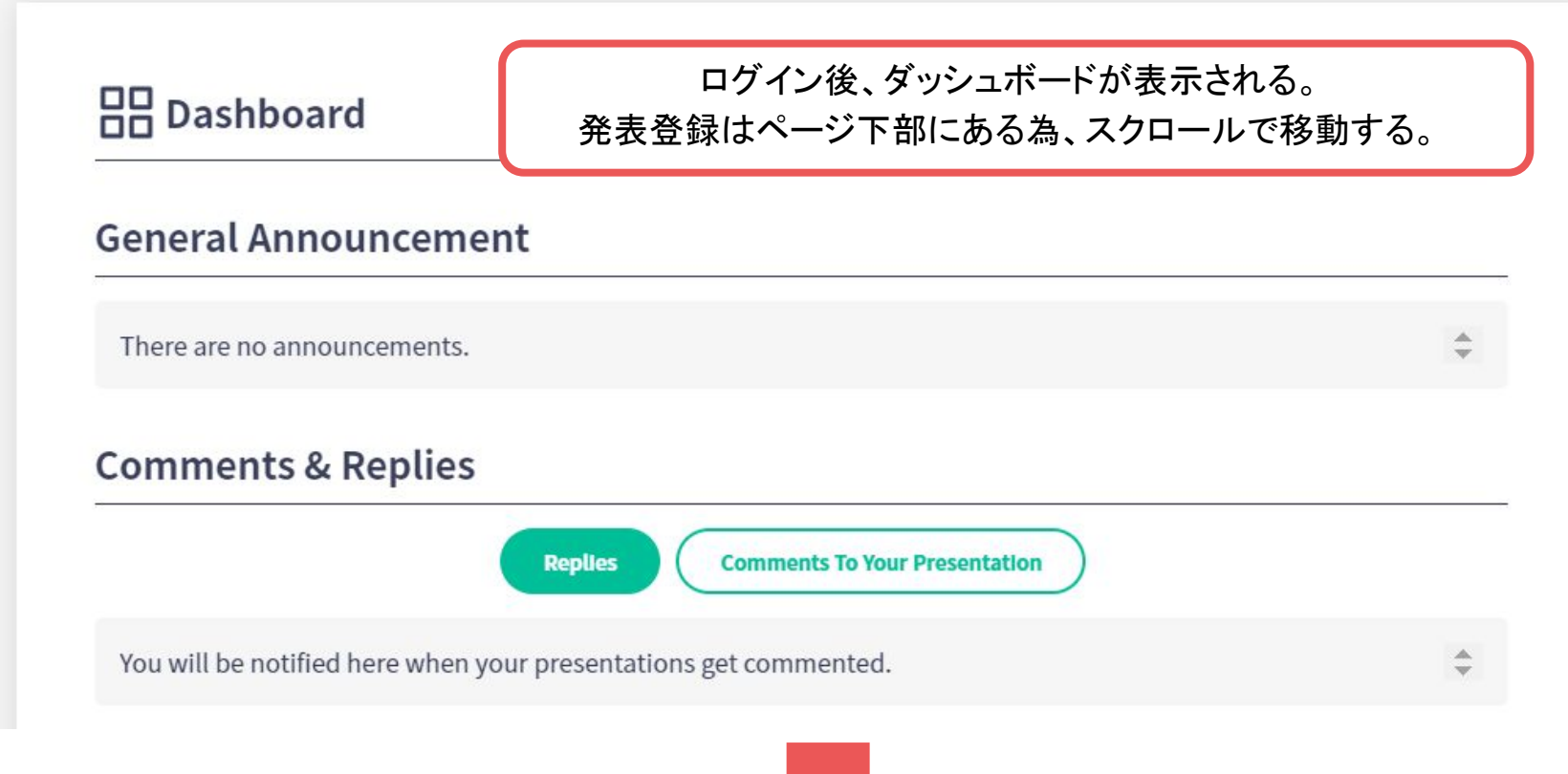

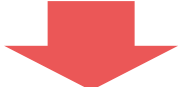

1. ログインし、 ダッシュボード⇒オーラル発表⇒編集 に移動する。

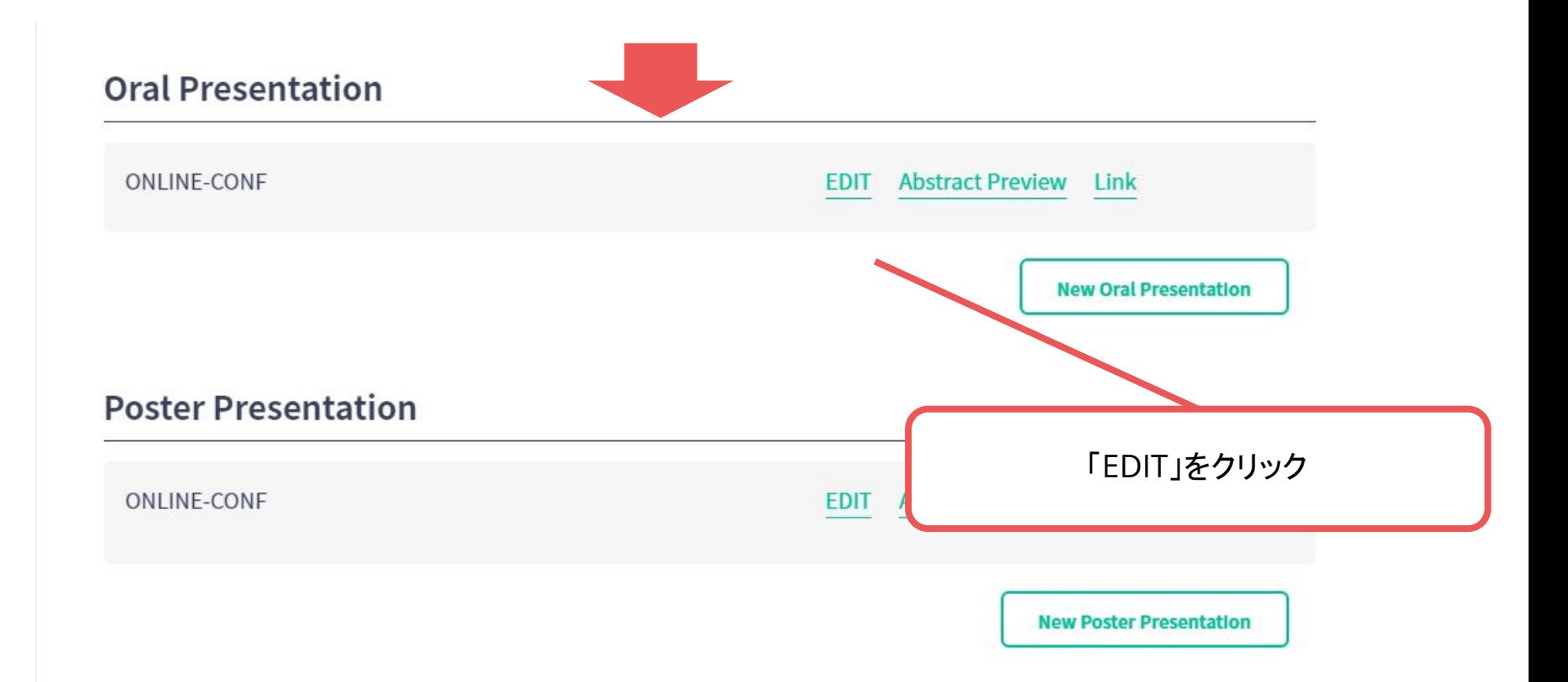

### 2. 発表動画をアップロードする

#### **Edit Oral Presentation**

#### Presentation

Presentation Title Required

**B**  $I \subseteq S$  {}  $x^2$   $X_2$   $\circlearrowleft$   $\circlearrowright$ 

**ONLINE-CONF** 

Abstract Required

**B**  $I$  **U**  $\mathbf{S}$  {}  $\mathbf{x}^2$  **X**<sub>2</sub>  $\mathbf{S}$   $\mathbf{C}$ 

ONLINE-CONF enables the society holding by an online form or the hyb interchange and upbringing of the researcher accelerate. By the test ma supported the study interchange in four universities including the joint University of Science and University of Tsukuba and society. Because a release formally.

こちらから発表動画を アップロードしてください -MP4形式  $-500MBW$ 下 でお願いします。

Presentation video(mp4) \*  $2\pi$ ily if you do not give a live presentation.

Choose a File

language

#### **2.** 発表動画をアップロードする

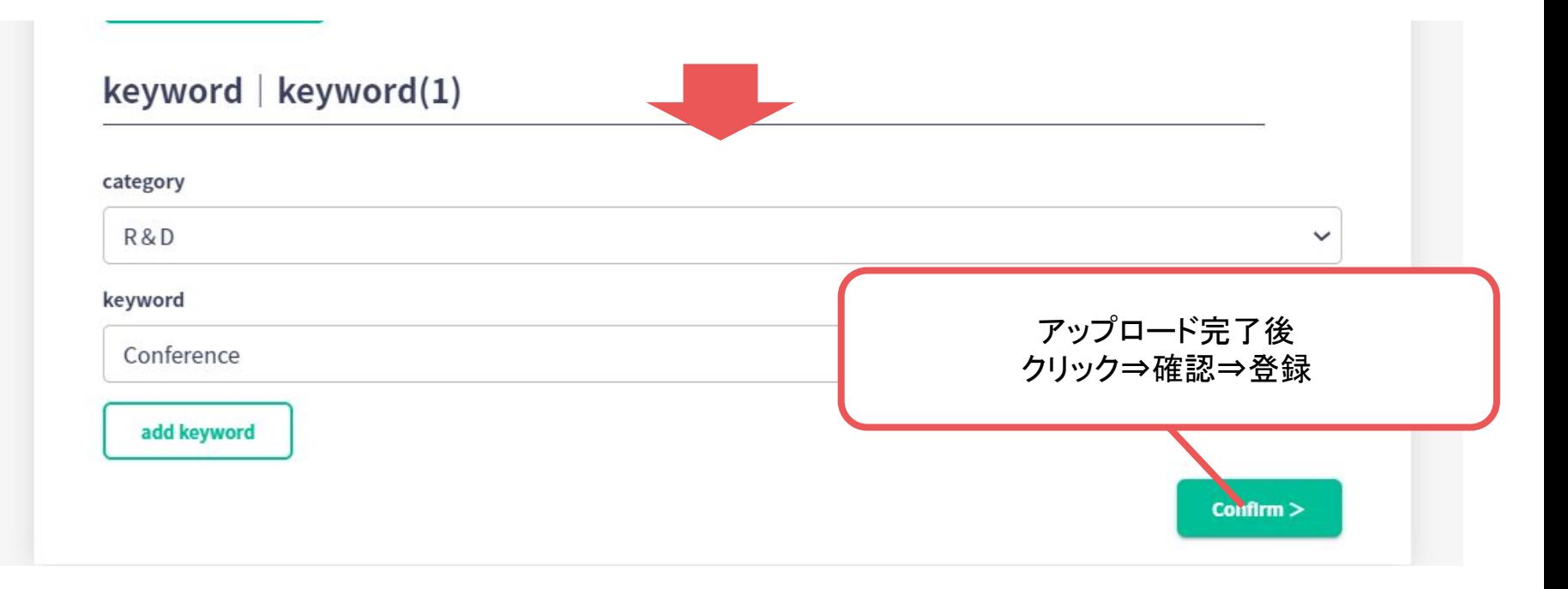